Cisco\_WAAS\_Troubleshooting\_Guide\_for\_Release\_4.1.3\_and\_Later\_--\_Troubleshooting\_the\_Video\_AO

This article describes how to troubleshoot the video AO.

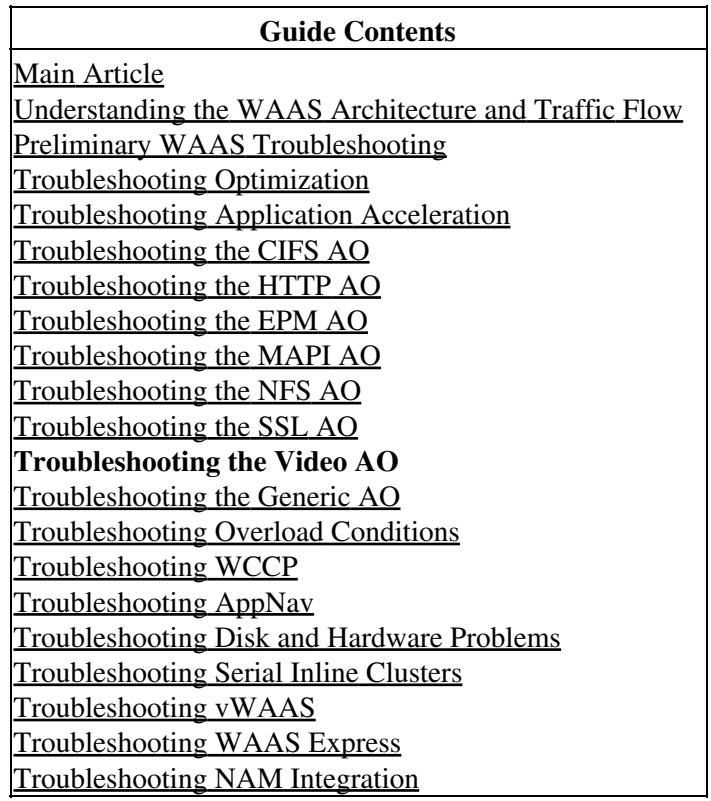

## **Contents**

- 1 Video Accelerator
- **Troubleshooting**
- 2 Video AO Logging

# **Video Accelerator Troubleshooting**

The Video accelerator optimizes Windows Media live streams that are requested over RTSP. Requests for RTSP-UDP streams are denied by WAAS and the player will automatically request an RTSP-TCP stream. Incoming stream splitting allows multiple clients to watch live video over a single stream on the WAN.

You can verify the general AO configuration and status with the **show accelerator** and **show license** commands, as described in the [Troubleshooting Application Acceleration](http://docwiki.cisco.com/wiki/Cisco_WAAS_Troubleshooting_Guide_for_Release_4.1.3_and_Later_--_Troubleshooting_Application_Acceleration) article. The Video and Enterprise licenses are required for Video accelerator operation.

Next, verify the status that is specific to the video AO by using the **show accelerator video** command, as shown in Figure 1. You want to see that the video AO is Enabled, Running, and Registered, and that the connection limit is displayed. If the Config State is Enabled but the Operational State is Shutdown, it indicates a licensing problem.

*Figure 1. Verifying the Video Accelerator Status*

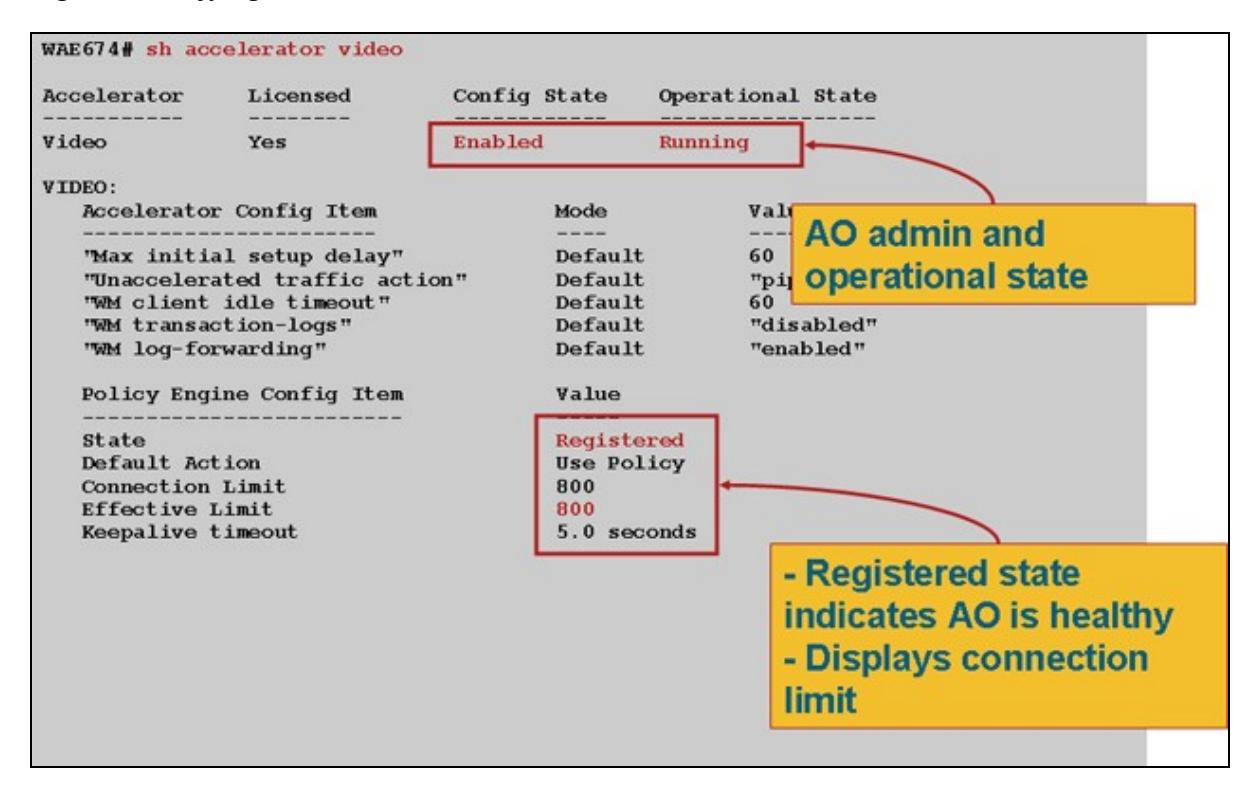

Use the **show statistics accelerator video** command to see the Video AO statistics. The following output shows that one incoming video stream from the WAN was split to 10 clients, which removed 9 video streams from the WAN.

#### wae# **sh stat acc video**

Time elapsed since "clear statistics": 1days 0hr 50min 30sec Video Connections ================================================================== Connections handled the num of the second num of the second num of  $\frac{1}{2}$ ------------------------------------------------------------------ Total handled 3330 100.00 Windows-media live accelerated 3329 99.97 Un-accelerated pipethru 1 0.03 Un-accelerated dropped due to config 0 0.00 Error dropped connections  $0$  0.00 Windows-media active sessions extending max ------------------------------------------------------------------ Outgoing (client) sessions 10 10 10 **<----10 client ses** Incoming (server) sessions 1 10 10 **<----1 incoming st** Windows-media byte savings ================================================================== % Bytes saved Incoming(server) bytes Outgoing(client) bytes 56.01 2.07 GB 4.71 GB

To examine the reasons why the video AO is not accelerating video connections, use the **show statistics accelerator video detail** command. In the example below, the video is not a live broadcast stream but is a video-on-demand (VoD), which is not accelerated.

wae# **sh stat acc video detail**

< snip >

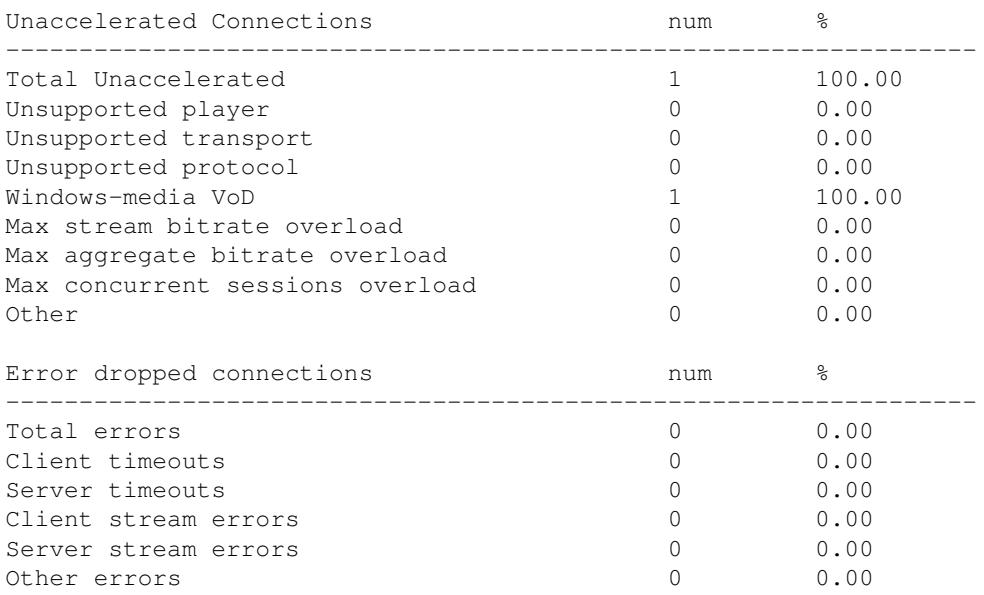

**<-----------** VoD, n

If videos are not being accelerated as expected, it is often because they are not marked with the live broadcast cache-control header, x-wms-stream-type="broadcast". VoD streams lack this header. Figure 2 shows where to find the cache-control header in the Windows Media Server response to the player, using Wireshark.

*Figure 2. Windows Media Cache-Control Header*

| [ A (Untitled) - Wireshark                                                                                                    | $ \Box$ $\times$                                                                                                    |
|----------------------------------------------------------------------------------------------------|----------------------------------------------------------------------------------------------------|
| Go Capture Analyze Statistics<br>Help<br>Elle<br>Edit<br><b>View</b>                                                                                                    |                                                                                                    |
| ▧                                                                                                    | $\Box$<br>9 不 业<br>⊠ 图<br>Θ<br>$\mathbb{\mathbb{X}}$<br>⇛                                                                                                    |
| Eiter: (ip.addr eq 10.98.0.133 and ip.addr eq 10.86.46.71) and (top.por > Expression Clear Apply                                                                                                    |                                                                                                    |
| No. -<br>Time<br>Source<br><b>Destination</b>                                                                                                    | Protocol<br>Info                                                                                                    |
| 1 0.000000<br>10.98.0.133<br>10.86.46.71<br>2 0.074046<br>10.86.46.71<br>10.98.0.133                                                                                                    | <b>TCP</b><br>1255 > 554 [SYN] Seg=0 Len=0 MSS=1260<br>554 > 1255 [SYN, ACK] Seq=0 Ack=1 Win=16384 Len=0 MSS=1260<br><b>TCP</b>                                                                                                    |
| 3 0.074098<br>10.98.0.133<br>10.86.46.71                                                                                                    | 1255 > 554 [ACK] Seq=1 Ack=1 Win=65520 Len=0<br><b>TCP</b>                                                                                                    |
| 10.98.0.133<br>4 0.077013<br>10.86.46.71                                                                                                    | DESCRIBE rtsp://10.86.46.71/LiveEvent RTSP/1.0<br><b>RTSP</b>                                                                                                    |
| 5 0.172079<br>10.86.46.71<br>10.98.0.133<br>6 0.172743<br>10.86.46.71<br>10.98.0.133                                                                                                    | <b>TCP</b><br>[TCP segment of a reassembled PDU]<br>[TCP segment of a reassembled paid<br><b>TCP</b>                                                                                                    |
| 7 0.172791<br>10.98.0.133<br>10.86.46.71                                                                                                    | 1255 > 554 [ACK] Seq=435 Ack=25 This is the WMT Server's "RTSP<br><b>TCP</b>                                                                                                    |
| 10.98.0.122<br>8 0.292987<br>10.86.46.71                                                                                                    | [TCP_Dup_ACK_6#1] 554 > 1255 F Reply" to the player's "RTSP<br>TCP                                                                                                    |
| 9 0.296764<br>10.98 The WM Player<br>10.8 The WMT Server<br>10.98                                                                                                    | TCP<br>[TCP segment of a reassembled F Describe" above.                                                                                                    |
| 10 0.297430<br>10.98.0.11<br>10.86.46<br>11 0.297479                                                                                                    | [TCP segment of a reassembled Powy<br><b>TCP</b><br>1255 > 554 [ACK] Seq=435 Ack=5041 win=6557 Len=0<br><b>TCP</b>                                                                                                    |
| 12 0.297964<br>10.86.46.71<br>10.98.0.133                                                                                                    | RTSP/S Reply: RTSP/1.0 200 OK, with session description                                                                                                    |
| 13 0.312707<br>10.98.0.133<br>10.86.46.71                                                                                                    | SETUP rtsp://10.86.46.71/LiveEvent/rtx RTSP/1.0<br><b>RTSP</b>                                                                                                    |
| 14 0.389952<br>10.86.46.71<br>10.98.0.133<br>נוטעוסומאטונט זכר מכקאכונט נוספו טונטמון, ווענגטעון ווענגטעון ובטנביטעון ובננוומטן                                                                                                    | <b>RTSP</b><br>Reply: RTSP/1.0 200 OK                                                                                                    |
| Real Time Streaming Protocol<br># Response: RTSP/1.0 200 OK\r\n<br>Content-type: application/sdp<br>Vary: Accept\r\n<br>X-Playlist-Gen-Id: 45\r\n<br>X-Broadcast-Id: 23\r\n<br>Content-length: 5241<br>Date: Mon, 19 May 2008 15:44:42 GMT\r\n<br>cseq: 1\r\n<br>Server: WMServer/9.1.1.3862\r\n<br>Last-Modified: Mon, 19 May 2008 15:44:42 GMT\r\n<br>$\ln \ln$ | This is a live Windows Media "broadcast"<br>suitable for stream splitting.<br>Supported: com.microsoft.wm.srvppair, com.microsoft.wm.sswitch, com.microsoft.wm.eosmsg, ot m.microsoft.wm.fastcache, c<br>Cache-Control: max-age=0, x-wms-event-subscription="remote-log" x-wms-stream-type="broadcast", must-revalidate, priva |
| ×                                                                                                    |                                                                                                    |
| 0000<br>00 15 58 0a 05 e2 00 1d 45 b8 47 90 08 00 45 00<br>03 2f 5e 6a 40 00 76 06<br>5f db 0a 56 2e 47 0a 62<br>0010<br>0020<br>00 85 02 2a 04 e7 8c 1b 7b 25 aa 0e 01 49 50 18                                                                                                    | $\ldots$ . E.GE.<br>./^j@.v. _V.G.t<br>$\{X, \ldots$ IP                                                                                                    |
| Frame (829 bytes) Reassembled TCP (5815 bytes)                                                                                                    |                                                                                                    |
| Frame (frame), 829 bytes                                                                                                    | P: 979 D: 27 M: 0 Drops: 0                                                                                                    |

### Cisco\_WAAS\_Troubleshooting\_Guide\_for\_Release\_4.1.3\_and\_Later\_--\_Troubleshooting\_the\_Video\_AO

The URLs for video streams are case sensitive to the video AO, so if a video stream is not being optimized or not playing, carefully check the URL case and verify that the video is still played. Also verify that the video can be played directly from the video server, without using WAAS in the network path, to ensure that the video is playable.

Use the **show statistics connection optimized video** command to check that the WAAS device is establishing optimized video connections. Verify that "V" appears in the Accel column for video connections, which indicates that the video AO was used as follows:

#### WAE# **sh stat conn opt video**

![](_page_3_Picture_281.jpeg)

![](_page_3_Picture_282.jpeg)

You can see in the connections above that DRE and LZ optimizations are not used with video, but the primary server connection is TFO optimized. All subsequent connections for the same video stream show a reduction of 100% because they are completely removed from the WAN and instead are split from the primary stream at the branch WAE.

To view similar information from the Central Manager, choose the WAE device, then choose **Monitor > Optimization > Connections Statistics**.

#### diali Cisco Wide Area Application Services admin | Home | Help | Logout | About **WAAS Central Manager Switch Device**  $My WAN > Devices > WAE-102-03-BR2-674$ Connections Summary Table For Device: WAE-102-03-BR2-674 WAE-102-03-BR2-674 Items 1-50 of 501 | Rows per page:  $50 \text{ V}$  Go • Monitor Filter Settings Source IP: Source Port: **Video AO applied E** Optimization Traffic Summary Report Subm Destination IP: Destination Port: **Traffic Optimization Report** Optimization Summary Rep **Jied** Open<br>Duration Classifier Source IP:Port Dest IP:Port Peer Id Org Bytes Opt Bytes Comp **Connections Statistics**  $\Box$  Acceleration O 2.75.13.3:1442 2.75.11.3:554 DC1-WAE-7371  $\mathcal{L}$  $6:17:55$ 680,9399 MB 3.9624 GB **RTSP** ×, HTTP Acceleration Report 2.75.13.3:1443 2.75.11.3:554 DC1-WAE-7371 O  $6:17:55$ 680.817 MB 2.334 KB 100% **RTSP** Video Acceleration Report 2.75.13.3:1444 2.75.11.3:554 DC1-WAE-7371  $\bullet$  $\mathcal{Q}$ 6:17:55 680.6919 MB 1.8232 KB 100% SSL Acceleration Report RTSP **MAPI Acceleration Report** 2.75.13.3:1445 2.75.11.3:554 DC1-WAE-7371  $\bullet$  $6:17:55$ 680.6922 MB 2.3584 KB 100% **RTSP** NFS Acceleration Report 2.75.13.3:1446 2.75.11.3:554 DC1-WAE-7371 ◙  $\mathcal{G}$ 680.9445 MB 2.1338 KB 100% 6:17:55 **RTSP** CIFS Acceleration Report 2.75.13.3:1447 2.75.11.3:554 DC1-WAE-7371 Q □ Platform  $6:17:55$ 680.6919 MB 1.6621 KB 100% **RTSP**

*Figure 3. Connection Statistics Report with Video*

The **show statistics connection optimized video windows-media** command is useful to show the status of all inbound video streams, including the requesting URL. The **show statistics connection optimized video detail** command is useful to list all the inbound and outbound video streams being handled by the video AO.

## **Video AO Logging**

The following log files are available for troubleshooting video AO issues:

- Transaction log files: /local1/logs/tfo/working.log (and /local1/logs/tfo/tfo\_log\_\*.txt)
- Debug log files: /local1/errorlog/videoao-errorlog.current (and videoao-errorlog.\*)
- Debug log files for the WM module: /local1/errorlog/wmt\_errorlog.current (and wmt\_errorlog.\*)

To enable transaction logging, use the **transaction-logs** configuration command as follows:

wae(config)# **transaction-logs accelerator video windows-media enable**

You can view the end of a transaction log file by using the **type-tail** command.

**NOTE:** Debug logging is CPU intensive and can generate a large amount of output. Use it judiciously and sparingly in a production environment.

To set up and enable debug logging of the video AO, enable detailed logging to the disk:

```
WAE674(config)# logging disk enable
WAE674(config)# logging disk priority detail
```
The options for video AO debugging are as follows:

```
WAE674# debug accelerator video ?
```

```
 all enable all video accelerator debugs.
 gateway enable gateway debugs
gateway charts yourself obligate shell
 windows-media enable windows-media debugs
```
You can enable debug logging for video connections and then display the end of the debug error log as follows:

```
WAE674# debug accelerator video all
WAE674# type-tail errorlog/videoao-errorlog.current follow
```